# Image Stitching

#### **von Richard Atterer**

Für den Arbeitskreis Digital-Fotografie im SS 2008 Lehr- und Forschungseinheit Medieninformatik Ludwig-Maximilians-Universität München

#### Was ist Image Stitching / Photo Stitching?

#### **Kombinieren mehrerer Fotos in ein einziges Bild** (to stitch together = zusammen heften/nähen)

- Gleicher Aufnahme-Standort (normalerweise)
- Aufnahmen in geringem zeitlichen Abstand (norm.)
- Mindestens zwei, manchmal dutzende Aufnahmen
- Resultat hat höhere Auflösung, größeren Blickwinkel
- Einzelfotos überlappen sich
- Einzelaufnahmen werden mit Spezial-Software so verzerrt, dass sie übereinander passen
- Arbeitsaufwand je nach Anspruch Minuten bis Tage

#### Arbeitskreis Digitalfotografie SS 2008 – Stitching

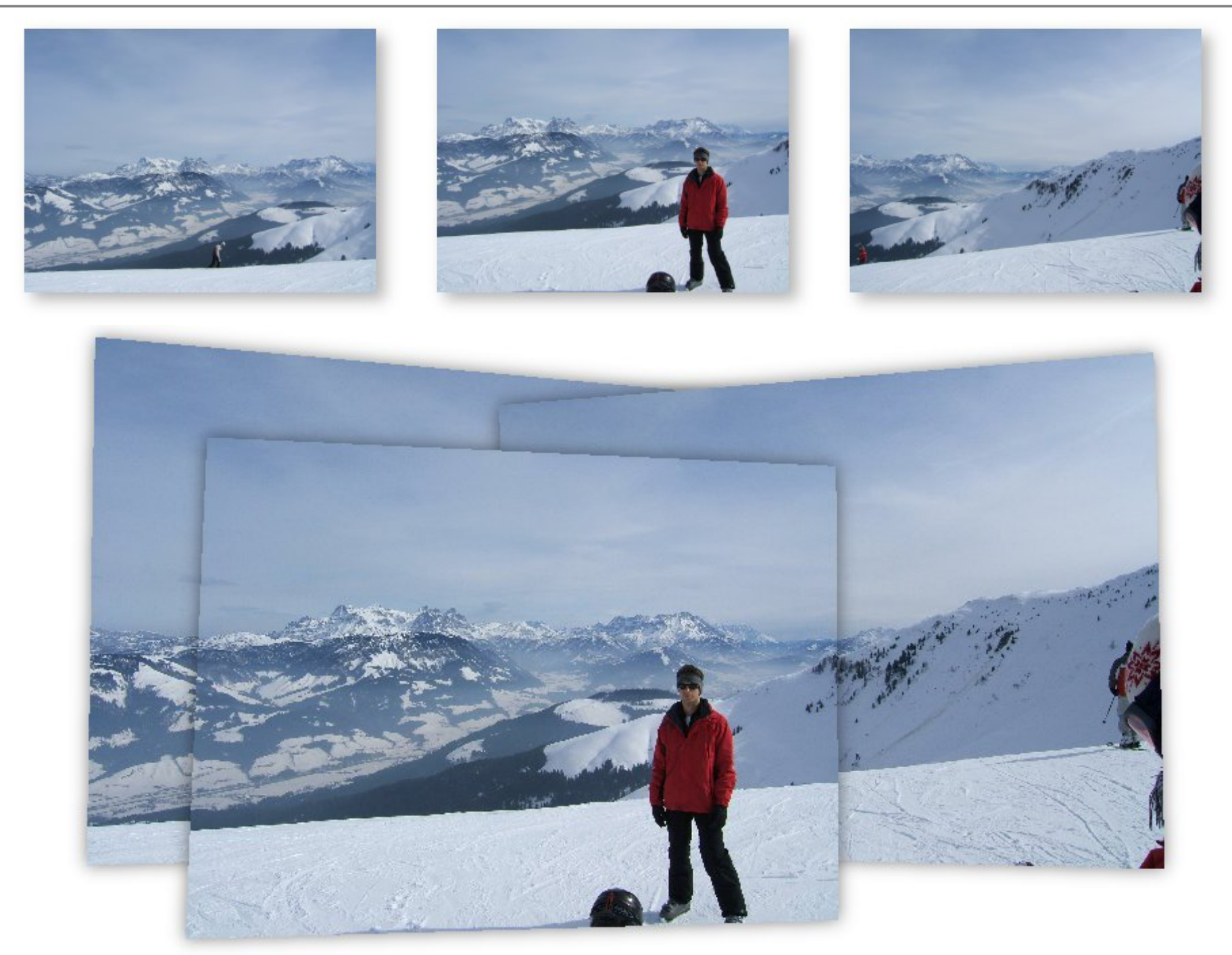

### Arbeitsschritte

- Aufnahmen erstellen
- Bilder per Software verzerren, übereinander legen
	- Kontrollpunkte auswählen, die auf verschiedenen Bildern das gleiche Detail zeigen (auch automatisch)
	- Gesamtorientierung wählen (Mittelpunkt Gesamtbild, Drehung yaw/pitch/roll)
	- Projektionsart wählen, z.B. auch Fisheye möglich
- Endgültiges Bild erstellen
	- Entweder komplett berechnen lassen
	- oder als Layer berechnen lassen und von Hand Belichtung/Farbe korrigieren, Quellbild für verschiedene Details aussuchen etc.
- Posterdruck, 3D-Viewer

#### Aufnahme von Bildern (1)

- Überlappung von ca. 30% empfohlen
	- Schärfeabfall/Farbsäume/Vign. zum Bildrand hin
	- Automatische Erkennung funktioniert sonst schlecht
	- Tipp: Gitterlinien in Sucher einblenden
- Wenn möglich RAW verwenden, JPEG-Artefakte werden später bei Helligkeitskorrekturen verstärkt
- Unterschiedliche Zoom-Einstellungen?
	- Prinzipiell möglich und sinnvoll
	- Automatische Bildanalyse aber oft nur bei gleicher Zoomeinstellung erfolgreich!
	- Tipp: Auf maximal 2 verschiedene Zoomstufen beschränken

## Aufnahme von Bildern (2)

- Problem: Oft große Helligkeitsunterschiede
	- Entweder Weißabgleich/Belichtung/Blende fest
	- oder Automatikmodus und der Software vertrauen
	- oder Bracketing verwenden (und später HDR-Bilder bzw. exposure blending)
- Mehr Bilder, höhere Auflösung: Zoom-Objektiv Weniger Bilder+Aufwand: Weitwinkel / Fisheye
- Parallaxenfehler führen zu Bildfehlern vermeiden!
	- Nahes Objekt überdeckt in verschiedenen Aufnahmen unterschiedliche Teile eines entfernten Objekts
	- Wenn möglich Stativ verwenden
	- Beste Lösung: Spezialstativ
	- ...oder möglichst weit entferntes Motiv wählen

#### Aufnahme von Bildern (3) – Stativ

- Parallaxenfehler verschwinden, wenn Kamera zwischen Bildern nur um bestimmten Punkt rotiert
- Punkt ( $\neq$  Brennpunkt) befindet sich im Inneren des Objektivs
- Spezialaufsatz: Panoramic head
- Billige Alternative: "Philopod"
- Normales Stativ: Kameraobjektiv auflegen, Kamera nicht festschrauben

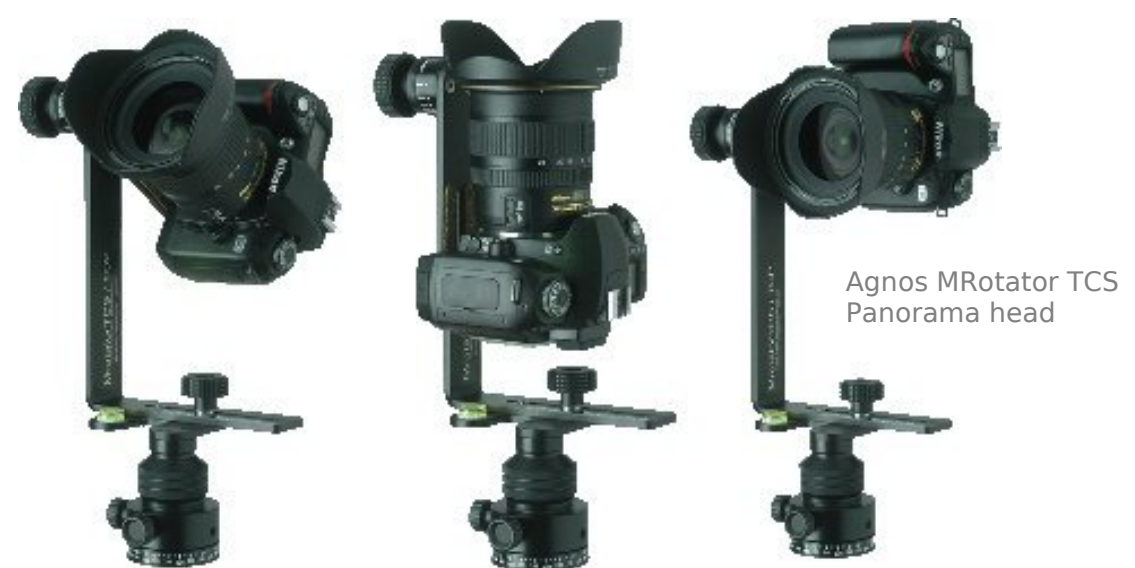

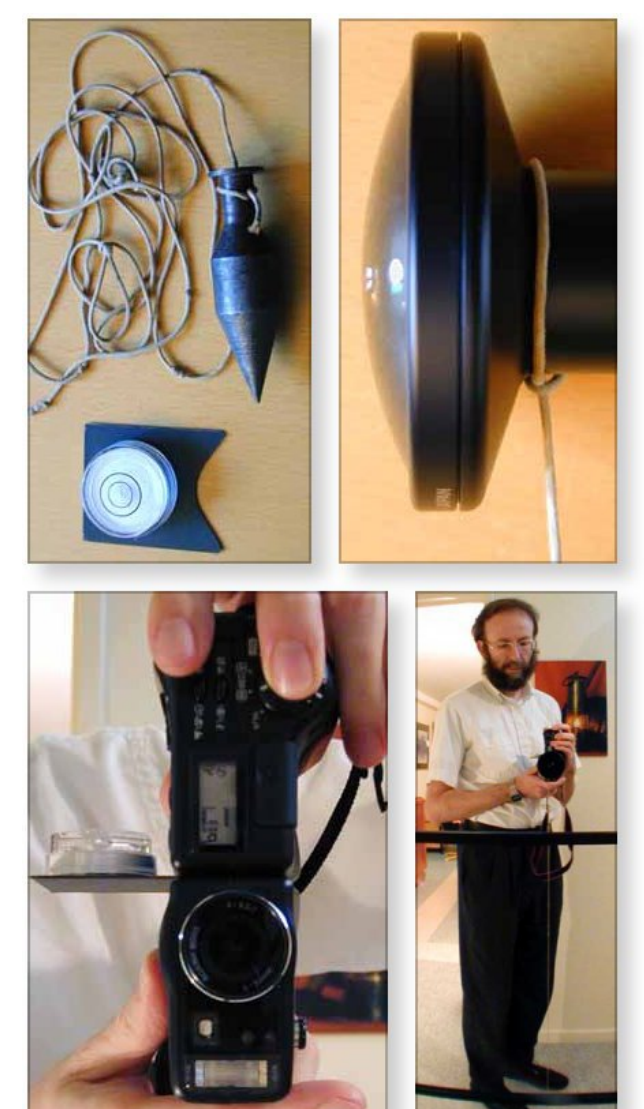

http://www.philohome.com/tripod/shooting.htm

2008-06-06 Richard Atterer, Medieninformatik, LMU München 7

#### Arbeiten am Rechner

- Leistungsstarker Rechner von Vorteil!
	- Bilder mit zig Mpixel nicht selten
	- Speicher-/rechenintensive Algorithmen
- Diverse Software erhältlich open-source:
	- Hugin Stitching-GUI, Einarbeitung nötig, mächtig
	- Panotools auch als Plugin für Gimp/Photoshop
	- Autopano(-sift) für automatisches Setzen von Kontrollpunkten
	- Enblend verzerrte Bilder intelligent überblenden Enfuse – Enblend + Tonemapping/"HDR-ähnlich"
	- Gimp für Nachbearbeitung (Beschneiden, Farbe...)
	- Spezialtools z.B. für Linsenkorrektur, QuickTime Virtual Reality .mov erzeugen u.v.m.

http://wiki.panotools.org/Software http://hugin.sourceforge.net

## Anwendungsgebiete (1)

- Technik sehr vielseitig anwendbar, nicht nur für Panoramen!
- Beschränkungen der Kamera umgehen
	- zu wenig Weitwinkel und kein größerer Abstand zum Motiv möglich
	- Fisheye-Effekt gewünscht, aber kein Objektiv da
	- Höhere Auflösung (z.B. 4 Zoom-Aufnahmen stitchen)

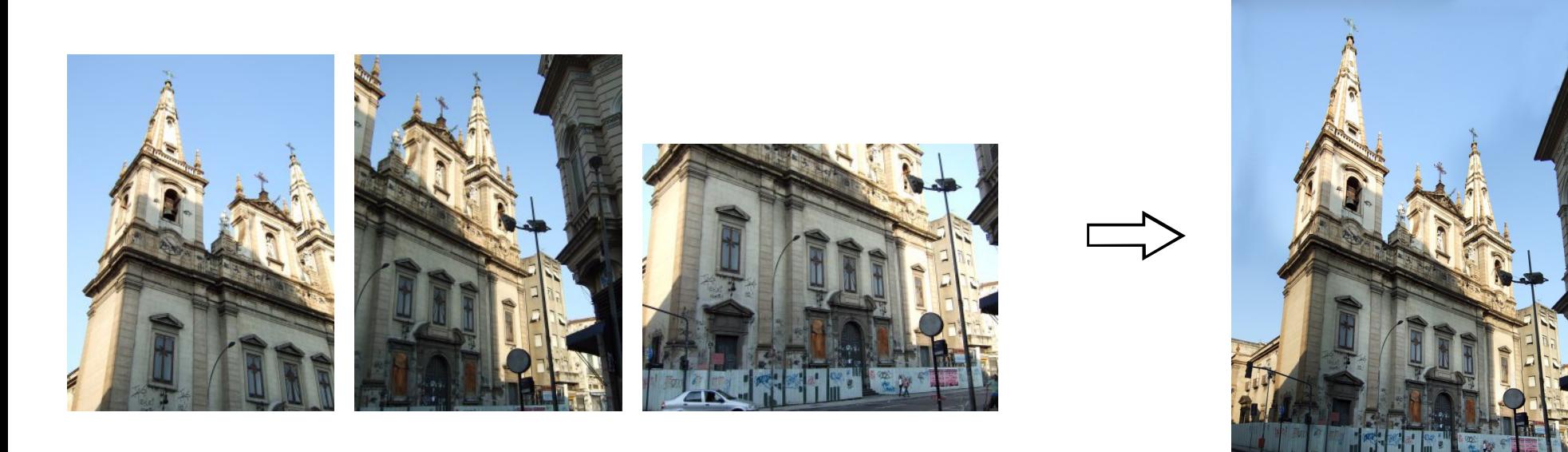

#### Anwendungsgebiete (2)

Riesenpanoramen (auch unterschiedliche Kamerapositionen für die Einzelbilder)

http://www.seamlesscity.com

http://www.dojoe.net/tutorials/linear-pano/

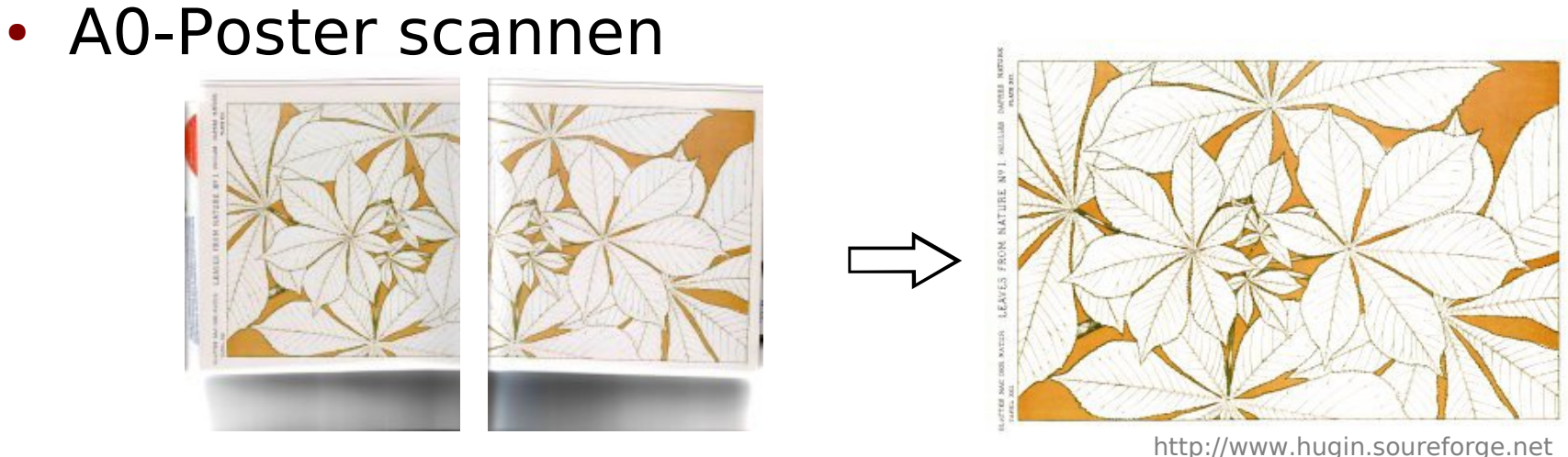

2008-06-06 Richard Atterer, Medieninformatik, LMU München 10

#### Anwendungsgebiete (3)

- $\bullet$  Menschen mehrfach abbilden
- Menschen entfernen
- Zeitunterschiede, z.B. Tag/Nacht, in einem Bild
- Bilder unterschiedlicher Zoomstufen ineinander setzen: Mehr Details für manche Bereiche

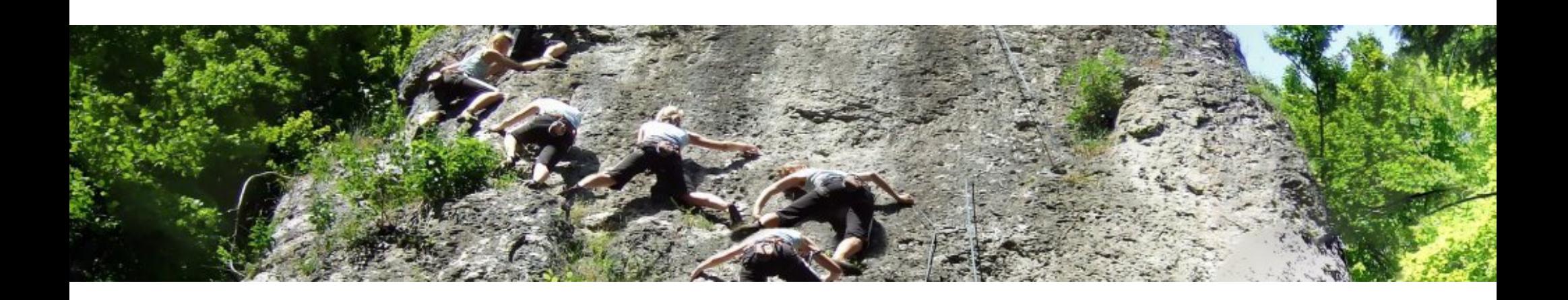

#### Anwendungsgebiete (4)

• Gleichzeitig entzerren, gerade rücken, verzerren

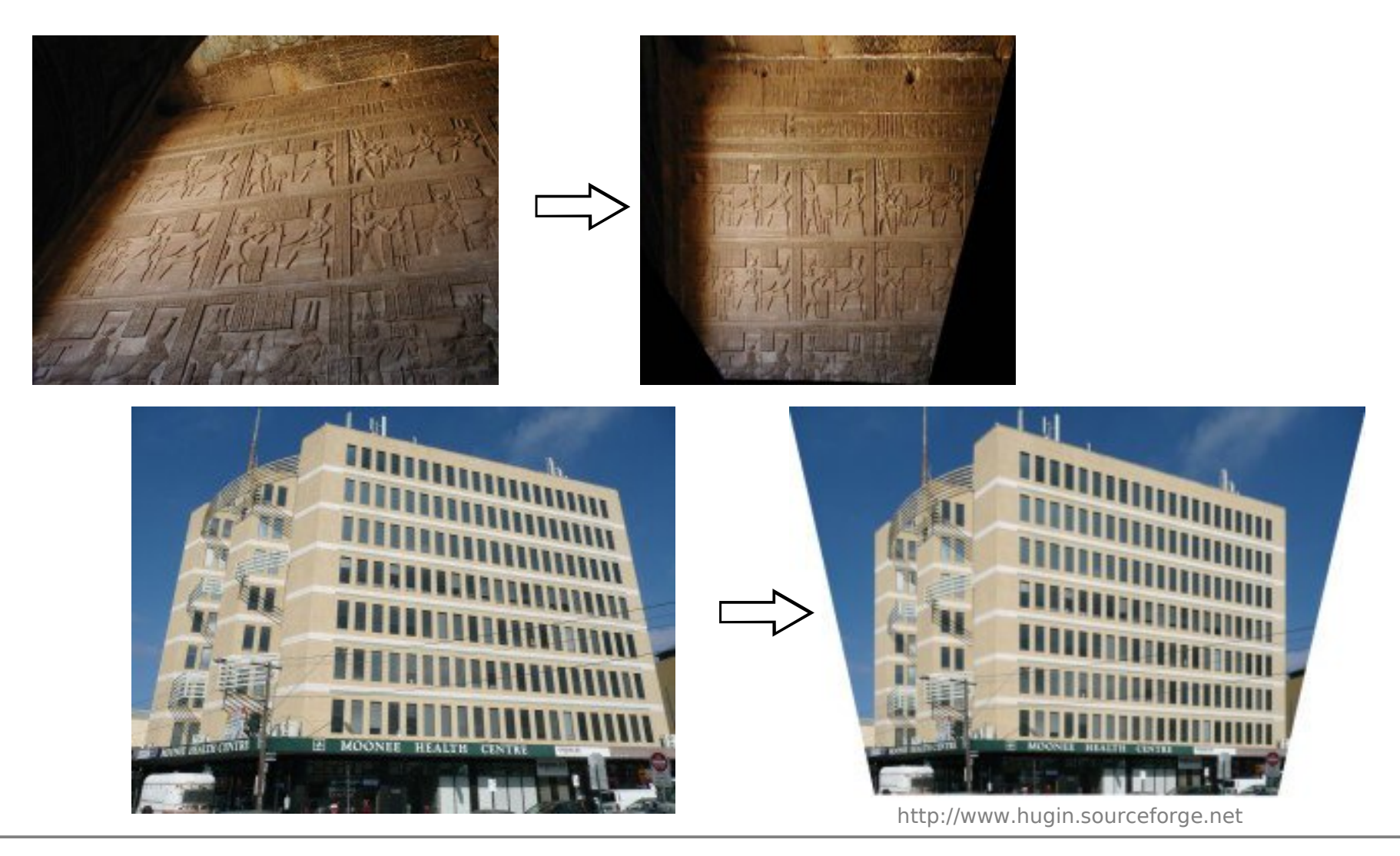

2008-06-06 Richard Atterer, Medieninformatik, LMU München 12

#### Hugin – Live-Demo

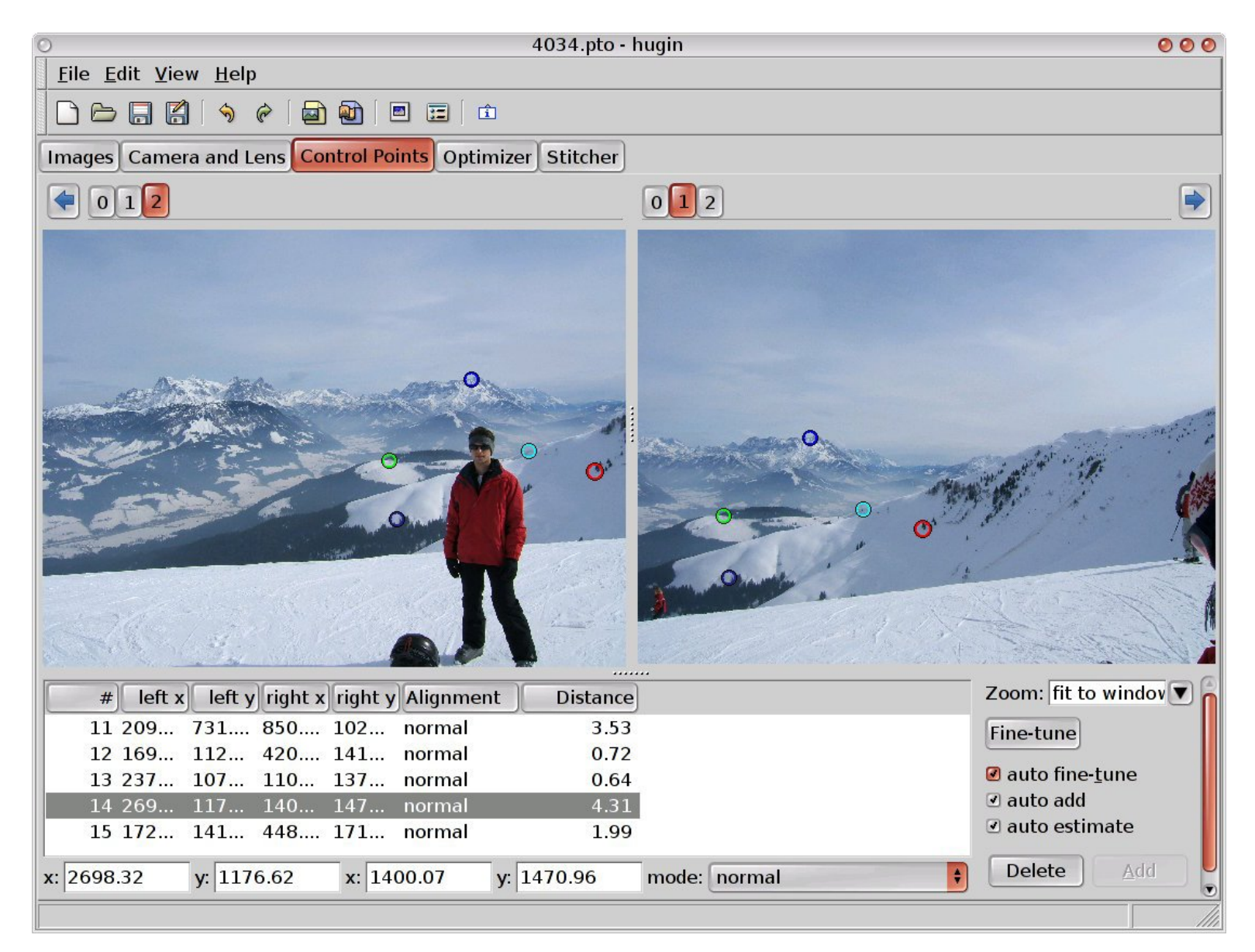

#### Aufgaben

- Bild mit starkem WW aus 2 bis 3 Aufnahmen bauen (horizontal oder vertikal)
- Siegestor aus 6 (?) Aufnahmen, fast davor stehend
- Horizontales 360°-Panorama
- 360°-Panorama mit 180° vertikal
- Stabi oder anderes großes Gebäude (Frontalaufnahmen der Fassade alle 5 bis 10m)
- Evtl. Bracketing einschalten und HDR-Bilder stitchen!